# Nektar1D Reference Manual

Jordi Alastruey<sup>1</sup>, Jorge Aramburu<sup>2</sup>, Peter Charlton<sup>1</sup>, Weiwei Jin<sup>1</sup>, Marie Willemet<sup>1</sup>  $^1\rm{Department}$  of Biomedical Engineering, King's College London, UK

 $^2$ Universidad de Navarra, Donostia–San Sebastián, Spain

August 30, 2022

# Contents

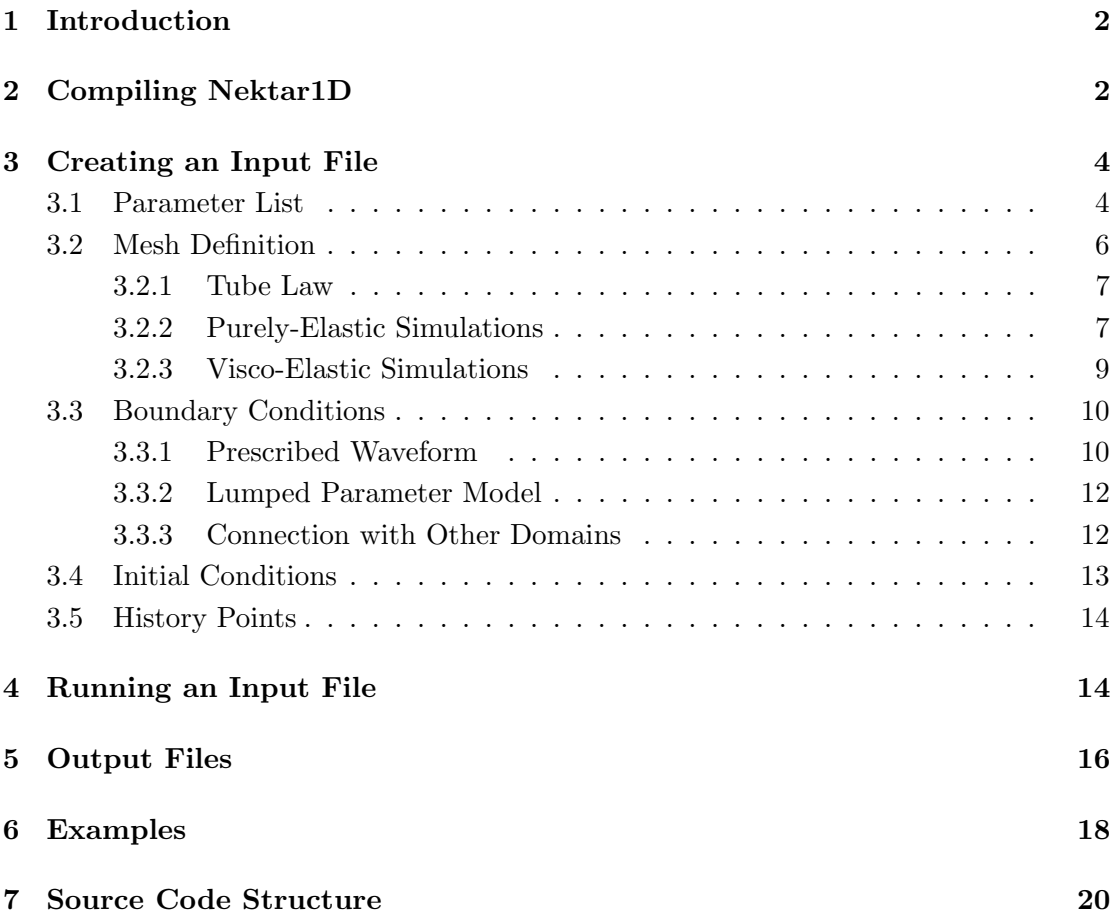

# <span id="page-1-0"></span>1 Introduction

Nektar1D is our in-house computer code for solving the nonlinear, one-dimensional (1-D) equations of blood flow in a given network of compliant vessels subject to boundary and initial conditions. Nektar1D computes blood pressure, blood flow and luminal area waves in any point of the arterial network. It is an essential part of our research activities which are described in the group's website: www.haemod.uk.

This document describes how to compile Nektar1D (Section [2\)](#page-1-1), create a text file containing all the input data for a specific simulation (Section [3\)](#page-3-0), run the input file (Section [4\)](#page-13-1), and interpret the output files containing the results of the simulation (Section [5\)](#page-15-0). It also provides some examples of Nektar1D simulations used in our peer-reviewed publications (Section [6\)](#page-17-0), and a brief summary of the source code structure (Section [7\)](#page-19-0).

For a review on arterial pulse wave haemodynamics, a description of the 1-D equations, and the numerical scheme used in Nektar1D to solve them we refer to [\[1\]](#page-19-1). We have verified the accuracy of the 1-D formulation by comparison against (i) experimental data in a 1:1 scale cardiovascular simulator rig of the aorta and its larger branches made of silicone tubes  $[2]$ , (ii) in vivo data in rabbits  $[3]$  and humans  $[4]$ , and (iii) numerical data obtained by solving the full 3-D equations of blood flow in compliant vessels [\[4,](#page-19-4) [5,](#page-19-5) [6,](#page-19-6) [7\]](#page-19-7). In addition, we have developed pulse wave analysis tools to post-process simulated waveforms and understand underlying mechanisms affecting the shape of pulse waveforms [\[8,](#page-19-8) [9,](#page-19-9) [10,](#page-19-10) [11,](#page-19-11) [12\]](#page-20-0).

Any comments/improvements on this document and Nektar1D can be sent to jordi.alastruey-arimon@kcl.ac.uk .

# <span id="page-1-1"></span>2 Compiling Nektar1D

The easiest way to compile Nektar1D is on a Ubuntu 64bit Linux operating system (https://ubuntu.com/download/desktop). To compile the code, the g++ and gfortran compilers should be installed (they normally come with the Linux distribution). Otherwise, they can be installed by typing the following commands:

```
sudo apt-get install g++
sudo apt-get install gfortran
```
The code requires the compilation of two libraries in /Hlib and /Veclib and of the source code in 1DBio/src. All makefiles assume that the application make is available and that the following symbolic links have been created:

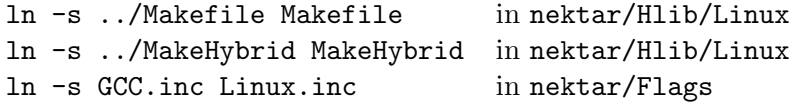

The following tools also need to be installed:

- The Yacc compiler: sudo apt-get install byacc
- LAPACK and BLAS libraries for linear algebra operations:

```
sudo apt-get install liblapack-dev
```
Veclib can then be built using the following commands:

```
cd ∼/nektar/Veclib
make
```
The file libvec.a should have been generated in /Veclib. Hlib can be built from the Hlib/Linux directory using:

```
cd ../Hlib/Linux
make dbx
make opt
```
The files libhybridg.a and libhybridopt.a should have been generated in /Hlib/Linux. Then, the Veclib library should be copied into the Hlib/Linux directory:

```
cd ../..
cp Veclib/libvec.a Hlib/Linux/.
```
Now Nektar1D can be compiled using:

cd ∼/nektar/1DBio/Linux make clean make dbx

Once the compilation is complete, the Nektar1D executable file called oneDbio will be located in the folder nektar/1DBio/Linux. The file can be executed using the command ./oneDbio .

It might be convenient to access ./oneDbio from any directory. This can be achieved by exporting the path of ./oneDbio into the .bashrc file which contains some initialisation commands for the shell, such as the definition of aliases and new environment variables, and the addition of directories to the PATH variable. The first step consists of opening the .bashrc file in a text editor:

vim ∼/.bashrc

At the end of the file, the following line should be inserted:

```
export PATH=$PATH:/home/username/nektar/1DBio/Linux
```
The command whoami can be used to display the username if this is unknown. The following command refreshes the environment variables previously defined:

#### source ∼/.bashrc

Your executable oneDbio should now be accessible from any directory.

# <span id="page-3-0"></span>3 Creating an Input File

This section describes how to write a text input file containing all the parameters of a specific simulation. Examples of input files can be found in the folder nektar/examples. At the bottom of each file you will find the command line required to execute the file and are described in Section [6.](#page-17-0) A full description on how to run an input file is given in Section [4.](#page-13-1)

The input file must have extension .in  $(e.g.$  input file name.in) and contain the following 5 sections in the given order:

- 1. Parameter list
- 2. Mesh definition
- 3. Boundary conditions
- 4. Initial conditions
- 5. History points

Below we describe each section and provide examples. Comments can be added to any lines of the input file and should be preceded by the character #.

### <span id="page-3-1"></span>3.1 Parameter List

The parameter list contains several general parameters of the simulation. The first line of the list must contain an integer indicating the total number of parameters in the list, followed by the list of parameters, each one written in a different line – the value of the parameter must be followed by the parameter identifier. The order of the parameters is not important, but their value must precede their identifier. For any simulation, the following parameters must always be included:

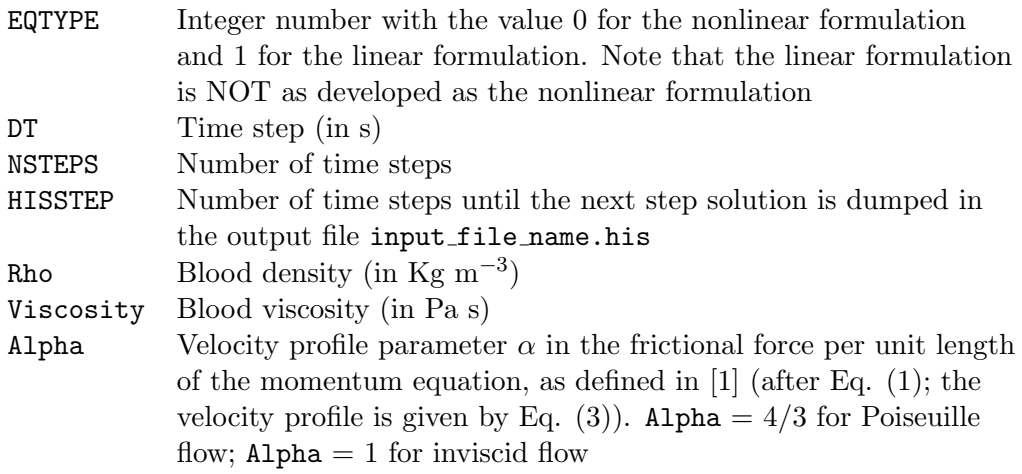

The following parameters are optional:

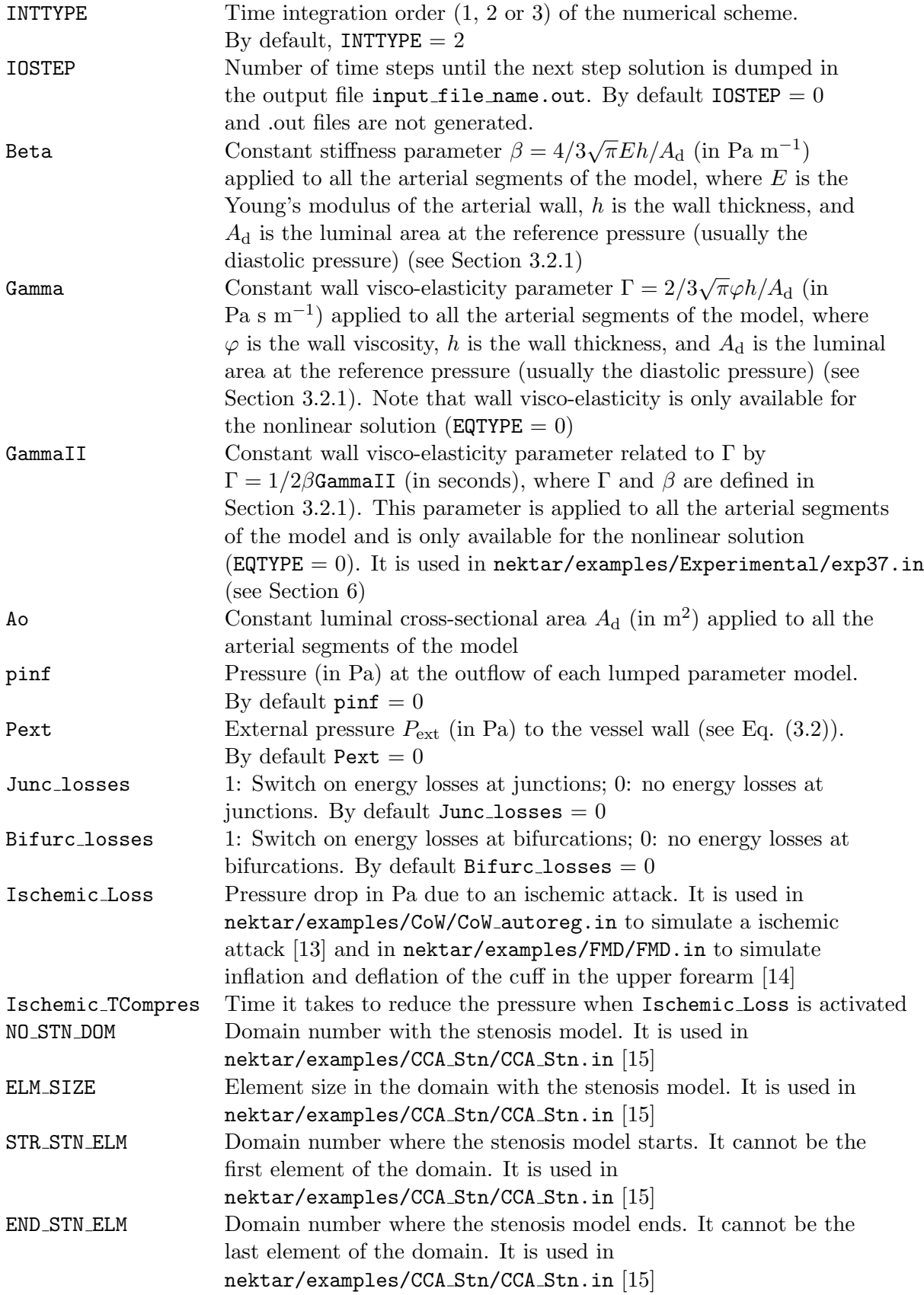

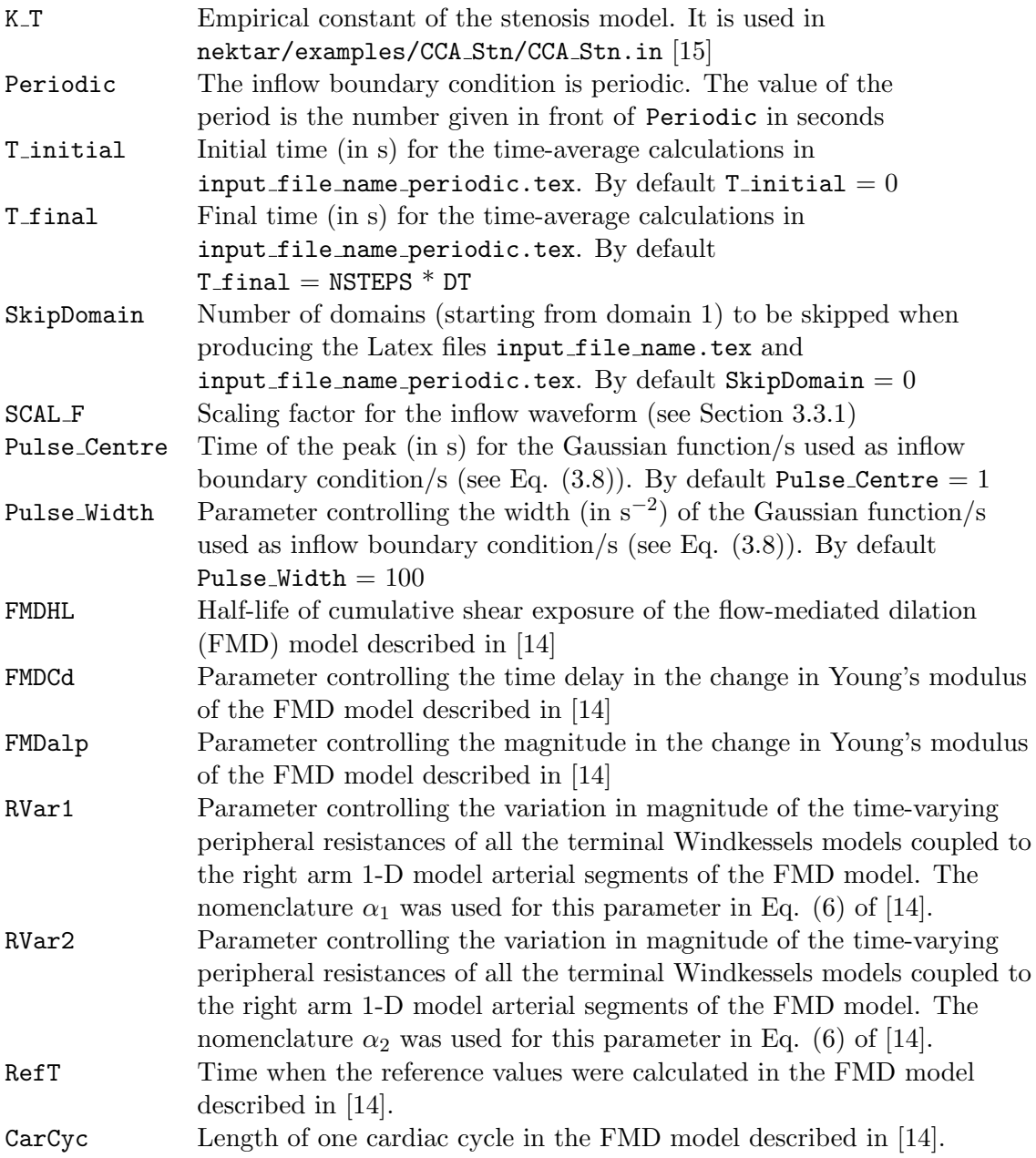

Additional parameters can be defined by the user; e.g. ELASTIC is used in nektar/examples/Experimental/exp37.in to define a constant Young's modulus for all arterial segments. (This model produces the results for the purely elastic case de-scribed in [\[2\]](#page-19-2).) Note that the number  $\pi$  is defined as PI by default throughout any input file.

### <span id="page-5-0"></span>3.2 Mesh Definition

The geometrical and mechanical properties of all arterial segments – which are called 'domains' in Nektar1D – are defined in this section. The first line of the section must contain the string Mesh followed by Ndomains  $=$  *integer*, where the integer indicates the number of domains present. If there is only one domain, then Ndomains = *integer* is not necessary.

Each domain definition is started with an opening line containing the number of finite elements (Nel) that make up the domain. For each element, a line is required with four numbers indicating the (i) lower spatial coordinate x; (ii) upper spatial coordinate x; (iii) polynomial order of the element,  $p$ ; and (iv) quadrature order of the element,  $q$ . For example, a domain with first point  $x = -0.075$  m and last point  $x = 0.075$  m which is divided into three equispaced elements with a quadrature and polynomial order of 6 is defined as:

Mesh

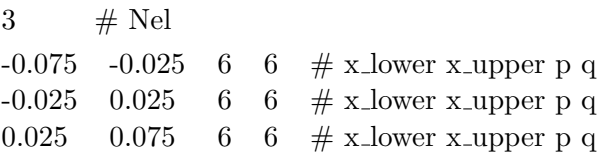

Material and geometrical properties can be defined for each element of each domain in Mesh Definition, as detailed below for a purely elastic (Section [3.2.2\)](#page-6-1) and visco-elastic (Section [3.2.3\)](#page-8-0) arterial wall. If all domains have the same properties, their values can be defined in Parameter List (see Section [3.1](#page-3-1) for more details). First, we present the most generic tube law – relating changes in blood pressure to changes in cross-sectional area – currently available in Nektar1D (Section [3.2.1\)](#page-6-0).

#### <span id="page-6-0"></span>3.2.1 Tube Law

The most generic relationship between changes in blood pressure and changes in crosssectional area implemented in Nektar1D is a Voigt-type visco-elastic tube law given by

with 
$$
P = P_e(A; x) + \frac{\Gamma}{\sqrt{A}} \frac{\partial A}{\partial t},
$$

$$
P_e(A, x) = P_{ext} + \beta \left(\sqrt{A} - \sqrt{A_d}\right),
$$
(3.2)

<span id="page-6-4"></span><span id="page-6-3"></span><span id="page-6-2"></span>
$$
\beta(x) = \frac{4}{3} \frac{\sqrt{\pi} Eh}{A_{\rm d}},\tag{3.3}
$$

 $(3.2)$ 

<span id="page-6-5"></span>
$$
\Gamma(x) = \frac{2}{3} \frac{\sqrt{\pi} \varphi h}{A_{\rm d}} = \frac{4}{3} \frac{\varphi h}{D_{\rm d} \sqrt{A_{\rm d}}},\tag{3.4}
$$

where  $P(x, t)$  is blood pressure,  $P_e(x, t)$  is the elastic component of pressure,  $P_{ext}$  is the external pressure,  $A(x, t)$  is the luminal cross-sectional area,  $h(x)$  is the wall thickness,  $E(x)$  is the Young's modulus, and  $\varphi(x)$  is the wall viscosity. The reference area  $A_d(x)$ and diameter  $D_d(x)$  are the area and diameter, respectively, at  $P = P_{ext}$  and  $\frac{\partial A}{\partial t} = 0$ , with  $P_{\text{ext}}$  usually taken as the diastolic pressure. Note that the parameter  $\beta(x)$  is related to the elasticity of the wall and  $\Gamma(x)$  to the viscosity of the wall. Moreover, both  $\beta(x)$ and  $\Gamma(x)$  are independent of the transmural pressure  $P - P_{ext}$ .

#### <span id="page-6-1"></span>3.2.2 Purely-Elastic Simulations

By default  $\Gamma = 0$ ; *i.e.* all domains have a purely-elastic arterial wall (see Eq. [\(3.1\)](#page-6-3)). The mechanical properties for a purely-elastic arterial wall can be specified in three different ways; *i.e.* using:

- The stiffness parameter  $\beta$ ;
- The product of wall Young's modulus and wall thickness,  $Eh$ ;
- An empirical law relating the pulse wave velocity c and the reference diameter  $D_d$ .

#### The stiffness parameter  $\beta$

For each domain, the opening line must contain the strings Beta and Area, as shown in the example below. For each element,  $\beta$  and  $A_d$  are defined in two different lines, starting with 'Beta =' and 'Area =' (or  $A \circ$  = ), respectively. (The order matters; first Beta and then Area.) Elements can have either constant  $\beta$  and  $A_d$  or varying  $\beta$  and  $A_d$ as a function of the axial coordinate  $x$  along the domain. For example,

2 # Nel domain 5 Beta Area 0.0 0.0175 6 6 # x\_lower x\_upper p q Beta = 404.063553/(3.2000e-03 + -2.8571e-02\*x)/(2.7628e-03 + -2.1984e-02\*x) Area =  $4.7022e-06 + -6.7010e-05*x + 2.3874e-04*x*x$ 0.0175 0.035 6 6 # x\_lower x\_upper p q Beta =  $404.063553/(3.2000e-03 + -2.8571e-02*x)/(2.7628e-03 + -2.1984e-02*x)$ Area =  $4.7022e-06 + -6.7010e-05*x + 2.3874e-04*x*x$ 

This example was taken from nektar/examples/Rabbit/Rabbit.in, which is the model of the rabbit systemic circulation used in [\[3\]](#page-19-3).

Note that it is possible to define a constant  $\beta$  in *Parameter List* and a variable  $A_d$ in Mesh Definition, and viceversa.

#### Wall Young's modulus times wall thickness, Eh

We can prescribe the quantity  $Eh$ , with  $E(x)$  the Young's modulus of the arterial wall and  $h(x)$  the wall thickness. The value of  $\beta(x)$  is then computed by Nektar1D using Eq. [\(3.3\)](#page-6-4). For each domain, the opening line must contain the strings Eh and Area. For each element, Eh is then defined in a new line starting with 'Eh ='. Note that  $A_d$  must be defined before Eh. For example:

```
2 nel Eh Area
0.0 0.120685834705770 5 5 # x_lower x_upper p q
Area = 4.5239e-04Eh = 4800.120685834705770  0.241371669411541  5  5  # x_lower x_upper p q
Area = 4.5239e-04Eh = 480
```
This example was taken from nektar/examples/Aorta/Ao Eh.in, which is the singlevessel model of the upper thoracic aorta used in [\[5,](#page-19-5) [7\]](#page-19-7). The material properties in this model can also be prescribed using the stiffness parameter  $\beta$  as shown in nektar/examples/Aorta/Ao.in. Another example in which Eh is specified is nektar/examples/Experimental/exp37.in. In this case a constant Young's modulus (defined in Parameter List as ELASTIC) is used for all arterial segments [\[2\]](#page-19-2).

#### Empirical law

Material properties can be prescribed through the local pulse wave velocity,  $c(x, t)$ , since this is directly related to  $\beta(x)$  through  $A(x,t)$ ,

$$
\beta = \frac{2 \rho c^2}{\sqrt{A}}.\tag{3.5}
$$

Pulse wave velocities can be calculated using the following empirical relationship [\[16\]](#page-20-4),

$$
c = \frac{a}{(D_{\rm d})^b},\tag{3.6}
$$

where  $D_d$  is the luminal diameter (expressed in mm) at the reference pressure, and a and  $b = 0.3$  are empirical coefficients. The value of  $\beta$  is computed by Nektar1D as

<span id="page-8-1"></span>
$$
\beta = \frac{2\,\rho}{\sqrt{A_{\rm d}}}\frac{a^2}{(D_{\rm d})^{2b}}\tag{3.7}
$$

with  $D_d = \sqrt{\frac{4A_d}{\pi}}$  expressed in mm. For each domain, the opening line must contain the strings Empirical I and Area. For each element, a is defined in a line starting with ' $a ='$ . Note that the reference area  $A_d$ must be defined before a. For example:

```
1 nel domain 3 Empirical I Area
0.0 0.023 3 3 # x_lower x_upper p q
Area = (4.94808594E-04 - 1.88563815E-03*x + 1.79646802E-03*x*x)a = \text{CSCAL}_a * 11.0
```
This example was taken from nektar/examples/55art/55art elas.in, which corre-sponds to a model of the 55 larger systemic arteries [\[1\]](#page-19-1). In this example, CSCAL a is defined by the user in Parameter List.

#### <span id="page-8-0"></span>3.2.3 Visco-Elastic Simulations

To define a domain with a visco-elastic arterial wall we must provide the visco-elastic parameter  $\Gamma$  using the string Gamma in the opening line of the domain definition. Then,  $\Gamma$  can be defined as a function of the axial coordinate x along the domain. If the stiffness parameter  $\beta$  is used for the purely-elastic part, then Gamma = must be located between the lines Beta = and Area = . For example:

```
1 nel Beta Area Gamma
0.0 0.126 5 5 # x_lower x_upper p q
Beta = 1.7553E+07
Gamma = 1.8806E+05
Ao = 2.8274e-05
```
This example was taken from nektar/examples/CCA/CCA Beta vw mesh.in which corresponds to a single-vessel model of the common carotid artery [\[5,](#page-19-5) [7\]](#page-19-7).

If the wall Young's modulus times wall thickness,  $Eh$ , is used for the purely-elastic part, then Gamma = must be located after the lines Area = and Eh = . For example:

```
1 nel Eh Area Gamma
0.0 0.126 5 5 # x_lower x_upper p q
Ao = 2.8274e-05E<sub>h</sub> = 3E-4*700E3Gamma = 1.8806E + 05
```
This example was taken from nektar/examples/CCA/CCA vw mesh.in which corresponds to a single-vessel model of the common carotid artery [\[5,](#page-19-5) [7\]](#page-19-7).

If the empirical law is used for the purely-elastic part, then Gamma = must be located after the lines  $Area = and a =$ . For example:

```
1 nel domain 3 Empirical I Area Gamma
0.0 0.023 3 3 # x_lower x_upper p q
Area = (4.94808594E-04 - 1.88563815E-03*x + 1.79646802E-03*x*x)a = \text{CSCAL}_a * 11.0Gamma = 4/3*Varphi*hD/(CSCAL_Ao*(4.94808594E-04 - 1.88563815E-03*x))+ 1.79646802E-03*x*x)<sup>0</sup>0.5
```
This example was taken from nektar/examples/55art/55art.in which corresponds to a model of the 55 larger systemic arteries [\[1\]](#page-19-1). In this example, CSCAL a (a scaling factor for a in Eq.  $(3.7)$ , Varphi4 (the value of  $\varphi$  in Eq.  $(3.4)$ ), and hD (the value of the ratio  $h/D_d$  in Eq. [\(3.4\)](#page-6-5)) are defined by the user in *Parameter List*.

#### <span id="page-9-0"></span>3.3 Boundary Conditions

This section defines the boundary conditions (BCs) for all the domains (arterial segments) that can be prescribed in Nektar1D. The first line of this section must contain the string Boundary. Then, for each domain, at least four lines with BC information must be included: two with information on the BC at the inlet of the domain, and two with information at the outlet. Each line must start with a letter defining the type of BC. There are three types of BCs that can be prescribed at the inlet and outlet of each domain:

- 1. Prescribed waveform (usually at the inlet of the arterial network);
- 2. Lumped parameter  $(0-D)$  model (usually at the outlets of terminal branches);
- 3. Connection with other domains.

#### <span id="page-9-1"></span>3.3.1 Prescribed Waveform

A blood flow, blood velocity, or blood pressure waveform can be prescribed as BC. Incoming waves can be treated in two different ways: they can be reflected back into the domain (reflective  $BC$ ) or they can be fully absorbed by the BC (absorbing  $BC$ ). Moreover, a pulse waveform can be defined in a text file by (i) providing the amplitude and phase angle of all its Fourier harmonics (for flow rate waves only) or (ii) the magnitude of the flow, velocity or pressure for each time step. The file must be named input file name IN.bcs if there is only one domain or input file name IN 1.bcs if there are multiple domains. If the harmonics definition is used, the first line in the

.bcs file must contain the following three values separated by a space: number of harmonics, cardiac cycle duration (in seconds), and mean blood flow rate (in  $m^3/s$ ). This must be followed by a line for each harmonic containing the values of its amplitude and phase angle separated by a space. Alternatively, a waveform can be defined as an algebraic function of time in the input file input file name.in, using t to denote time. [AorticFlowWave](https://github.com/peterhcharlton/pwdb/wiki/AorticFlowWave#examples) can be used to create aortic inflow waveforms under a range of conditions. The source code for this Matlab script is available from [here.](https://raw.githubusercontent.com/peterhcharlton/pwdb/master/pwdb_v0.1/Additional%20Functions/AorticFlowWave.m)

The following table lists the Nektar1D commands for imposing a flow, velocity or pressure waveform as BC, in either a reflective or an absorbing way, and using either a text file .bcs or an algebraic equation in the input file.

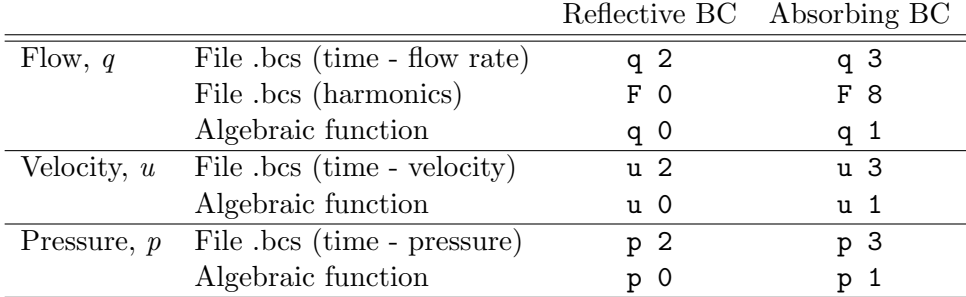

For example, to prescribe an in vivo flow waveform expressed as a sum of harmonics in a reflective way, the commands at the inlet (or outlet) of the domain are

F 0

F 0

This type of infow boundary condition must be accompanied by a text file called input file name IN.bcs or input file name IN 1.bcs with the harmonics information described above (input file name OUT.bcs or input file name OUT 1.bcs if the BC is prescribed at the outlet of the domain). See nektar/examples/AoBif/AoBif.in for an example of a model that uses this type of reflective BC and

nektar/examples/AoBif/AoBif abs.in for the equivalent model with an absorbent BC.

For and example on a flow waveform expressed as a time–flow rate text file .bcs, see nektar/examples/Adan56/adan77.in .

To prescribe a cosine pressure wave at the inlet of a domain, in a reflective way and using an algebraic function, the following commands must be used in the Boundary conditions section of the input file:

p 0  $p = cos(PI*t)$ p 0  $p = 0$ 

This example was taken from nektar/examples/Sine/Sine.in . An example with a prescribed velocity waveform, in a reflective way and using an algebraic function, is given by nektar/examples/Sine/Sine\_vw.in.

A Gaussian inflow waveform described as

<span id="page-10-0"></span>
$$
Q = ae^{-(t-b)^2/c}
$$
\n(3.8)

can be prescribed using F 7. The constant parameters a, b and c must be specified in the parameter list using the identifiers SCAL F, Pulse Centre and Pulse Width, respectively. Examples are provided in the folder nektar/examples/Pulse/ .

Lastly, the following inflow waveforms have been hard-coded in Nektar1D as reflective BCs:

- F 1 Flow waveform at the aortic root of the *in vitro* model described in [\[2\]](#page-19-2) and used in nektar/examples/Experimental/exp37.in ;
- F 2 Flow waveform at the rabbit aortic root as described in [\[3\]](#page-19-3) and used in nektar/examples/Rabbit/Rabbit.in ;
- F 3 Flow waveform at the human aortic root as described in [\[1\]](#page-19-1) and used in nektar/examples/55art/55art.in ;
- F 4 Flow waveform at the human aortic root as described in [\[17\]](#page-20-5) and used in nektar/examples/CoW/CoW.in ;
- F 6 Flow waveform at the human common carotid artery as described in [\[5,](#page-19-5) [7\]](#page-19-7) and used in nektar/examples/CCA/CCA.in ;

#### <span id="page-11-0"></span>3.3.2 Lumped Parameter Model

The main types of outlet BCs in Nektar1D are summarised hereunder, together with the two lines of commands that are required in the Boundary condition section of the input file. Further details on this type of BCs are provided in [\[18\]](#page-20-6).

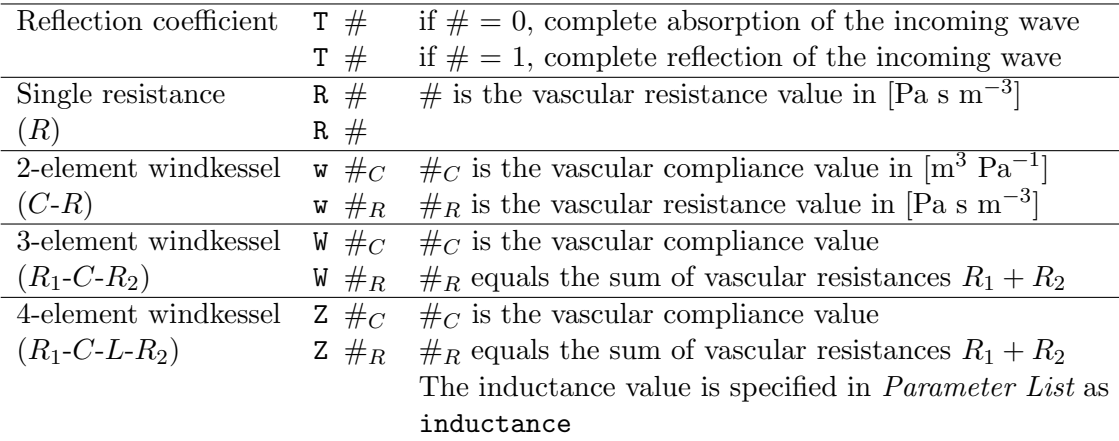

For the 3-element windkessel BC, the value of the first resistance  $(R_1)$  is by default computed as the characteristic impedance of the end point of the domain  $(Z_0)$ . If a numeric value is specified after the total resistance value (*i.e.* W  $\#_R$   $\#_r$ ), the value of the first resistance  $R_1$  will be multiplied by the absolute value of this factor:  $R_1 = |r| * Z_0$ . By default,  $r = 1$ .

#### <span id="page-11-1"></span>3.3.3 Connection with Other Domains

Several types of domain connections can be defined in Nektar1D. The commands for each type are described below and illustrated using arterial network examples.

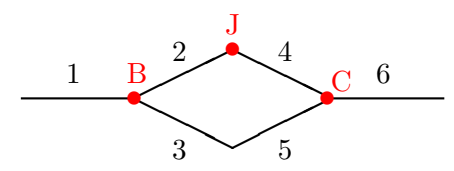

• **J: Connection between two domains:** At the outlet of Domain 2 the following two lines of commands must be written to indicate that Domain 2 is connected to Domain 4:

J 4 4

J 4 4

- B: Splitting Flow Bifurcation: At the outlet of Domain 1 the following two lines of commands must be written to indicate that Domain 1 is connected to the daughter Domains 2 and 3:
	- B 2 3
	- B 2 3

Similarly, at the inlet of Domain 3 the following two lines of commands must be written to specify the number of the parent domain (Domain 1) and the other daughter domain (Domain 2):

- B 1 2
- B 1 2
- C: Merging Flow Bifurcation: At the outlet of Domain 4, the following two lines of commands must be written to indicate that Domain 4 is connected to Domains 5 and 6:

C 5 6 C 5 6 Similarly, at the inlet of Domain 6, the commands are: C 4 5 C 4 5

### <span id="page-12-0"></span>3.4 Initial Conditions

This section contains the initial values for luminal cross-sectional area  $(A_0)$  and blood velocity  $(U_0)$  in all the domains of the simulation. The first line of the section must contain the string Initial condition. Next, two lines must be included for each domain: the first provides the value of  $A_0$  and the second the value of  $U_0$ . Both  $A_0$  and  $U_0$  can either be constant values or functions of x. For example,

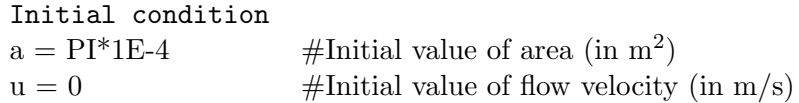

The initial area  $A_0$  can be prescribed to be equal to the area  $A_d$  defined in Mesh Definition by using  $a = A_0$ . For example,

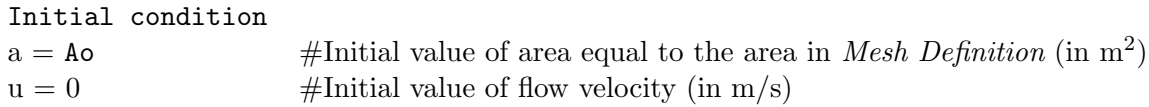

However, the initial area is usually computed as the area that yields the prescribed area  $A_d$  in Mesh Definition at a given pressure  $P_d$ . This is achieved by replacing  $P_e = 0$ ,  $P_{\text{ext}} = P_{\text{d}}$ , and  $A = A_0$  in Eq. [\(3.2\)](#page-6-2), which yields

<span id="page-13-2"></span>
$$
A_0 = \left(\sqrt{A_d} - \frac{P_d}{\beta}\right)^2.
$$
\n(3.9)

Nektar1D can calculate  $A_0$  using Eq. [\(3.9\)](#page-13-2) if the simulation is launched using the flag  $-i$ , followed by a positive real number with the value of the pressure  $P_d$  (in Pa). For example,

./oneDbio -i 12666.66 55art.in

Using the flag  $-i$  overwrites all values of  $A_0$  in *Initial Conditions*. Note, however, that the section *Initial Conditions* must still be included in the input file. This example is taken from nektar/examples/55art/55art.in [\[1\]](#page-19-1).

#### <span id="page-13-0"></span>3.5 History Points

This section specifies the points in the arterial network – called history points – where the computed haemodynamic waveforms are dumped. The first line must contain the string History and the second must contain the number of domains with history points. Next, for each domain with history points, two lines must be included. The first must have an integer with the number of history points within the domain, followed by another integer with the number of the domain. The second must contain the  $x$  position of each history point within the domain. The text below is an example on how to specify history points at the inlet of Domain 1 and at three points in Domain 17. It is taken from nektar/examples/Rabbit/Rabbit.in.

```
History Pts
2 #Number of domains with history points
1 1 #Number of points and domain identifier
0.0
3 17 #Number of points and domain identifier
0.0433 0.065 0.0866
```
### <span id="page-13-1"></span>4 Running an Input File

To execute Nektar1D simply open a terminal window, change to the directory nektar/ 1DBio/Linux and type ./oneDbio followed by the name and extension of the input file; e.g.

./oneDbio input file name.in

To execute Nektar1D from the directory that contains the input file, just export the path of ./oneDbio to the shell, as described at the end of Section [2.](#page-1-1) All output files (see Section [5\)](#page-15-0) will be dumped in the directory from which ./oneDbio is executed.

Please note that an input file transferred from a DOS-platform into a Linux-based system might create errors at the execution. This is because both systems have different character encodings and end-of-line commands. The fromdos command converts text files between DOS and UNIX formats. You should be able to install it using the command:

#### sudo apt-get install tofrodos

fromdos should be used once to convert an input file: fromdos input file name.in . The following optional flags are available after the command ./oneDbio:

- 1. -p #: Assigns the value given in # as the polynomial order for all the elements in the simulation. This flag replaces any values given in the input file.
- 2. -q #: Assigns the value given in # as the quadrature order of all the elements in the simulation. This flag replaces any values given in the input file.
- 3. -N #: Divides all domains into the number of equispaced elements given in #. This flag replaces the number of elements given in the input file.
- 4. -O: Generates output files (with extension .out) containing the variables of the simulation evaluated at the quadrature points of all the domains for different times. See Section [5](#page-15-0) for more details.
- 5. -L: Generates output files (with extension .lum) containing the variables of the lumped parameter models which change with time. See Section [5](#page-15-0) for more details.
- 6.  $-A:$  Dumps the luminal cross-sectional area,  $A$  instead of the blood pressure, P – in the output file with extension .out .
- 7. -B: Generates output files (with extension .bcs) containing time-varying characteristic information (including the Riemann variables) at all the boundaries of the arterial network. See Section [5](#page-15-0) for more details.
- 8. -a: Dumps the following additional variables in the history files: (i) forwardand backward-travelling Riemann (or characteristic) variables (in m  $s^{-1}$ ); (ii) spatial-averaged blood pressure  $(Pa)$ , blood flow velocity  $(m s^{-1})$ , blood flow rate (m s−<sup>3</sup> ), and luminal cross sectional area (m<sup>2</sup> ) across each domain; (iii) forward and backward-travelling components of pressure  $(Pa)$  and velocity  $(m s^{-1})$ ; and (iv) space derivatives: pressure gradient term  $(Pa m^{-1})$ , convective acceleration term (m s<sup>-2</sup>), flow gradient term (m<sup>2</sup>s<sup>-1</sup>). These additional variables were used for the pulse wave analysis tools described in Willemet et al. [\[12\]](#page-20-0).

Without this flag, the default variables are: time (s), blood pressure (Pa), blood flow velocity  $(m s^{-1})$ , blood flow rate  $(m s^{-3})$ , luminal cross sectional area  $(m^2)$ , and an integer that refers to the point label indicated in the heading (see Section [5\)](#page-15-0).

- 9. -d: Dumps a report file called input file name.txt containing several parameters of the simulation, including haemodynamic variables at the initial time. The file is generated without running the simulation.
- 10. -t: Dumps a LATEX report file called input file name.tex containing several parameters of the simulation, including haemodynamic variables at the initial time. The file is generated without running the simulation.
- 11. -R: Dumps space-averaged variables for the whole arterial network in a file called input file name.avg. See Section [5](#page-15-0) for more details.
- 12. -r #: Scales all peripheral resistances by multiplying them by the value specified in #.
- 13. -c #: Scales all peripheral compliances by multiplying them by the value specified in #.
- 14.  $-i$  #: Sets the initial areas  $(A_0)$  in all elements to the values that will produce the areas  $A_d$  (specified in *Mesh Definition*) at the pressure given by the value specified in #. Equation [\(3.9\)](#page-13-2) is used to calculate  $A_0$ .

The first four flags were used in nektar/examples/Pulse/. . The last four flags were used in nektar/examples/55art/55art.in .

# <span id="page-15-0"></span>5 Output Files

By default, Nektar1D generates the following output text files:

- 1.  $\cancel{BTRX}$  report file: It is called input file name tex and, when compiled in  $\cancel{BTRX}$ . displays several tabulated parameters of the simulation and haemodynamic variables at the initial time.
- 2. Report file: It is called input file name.txt and contains similar information to the previous file in a format that can be read by a normal text editor.
- 3. Period  $\cancel{B}T_F X$  report file: It is called input file name period.tex and, when compiled in LATEX, displays several tabulated parameters of the simulation and haemodynamic variables for the time period starting at T<sub>rinitial</sub> and ending at T\_final, with T\_initial and T\_final defined in *Parameter List* (Section [3.1\)](#page-3-1).
- 4. Property file: It is called input file name.prp and contains the following information for each domain: length, inlet radius, outlet radius, inlet wave speed, outlet wave speed, inlet area, outlet area, inlet  $\Gamma$ , and outlet  $\Gamma$ . Radii, wave speeds, and areas are given for the initial time.
- 5. Period property file: It is called input file name period.prp and contains the following information for each domain: length, inlet, midpoint and outlet radii, inlet, midpoint and outlet wave speeds, inlet, midpoint and outlet areas, and arterial compliance for the time period starting at T<sub>initial</sub> and ending at T<sub>inal</sub>. with T<sub>rinitial</sub> and T<sub>rinal</sub> defined in *Parameter List* (Section [3.1\)](#page-3-1).
- 6. Stiffness parameter file: A single file called input file name bet that contains, for each domain, the domain number, the number of history points, and the value of the stiffness parameter  $\beta$  at the x position of each history point (each value in a different line). Domains without a history point are assigned a  $\beta$  value of zero.
- 7. History file/s: They are called input file name his if the model consists of a single domain or input file name #.his if the model consists of multiple domains, with # the number of each domain with history points defined in the History Points section of the input file (see Section [3.5\)](#page-13-0). Each history file consists of a header with information on the number of history points in the domain and their  $x$  location. After the header there is a matrix of numbers with the following information:

time (in s) in the first column; blood pressure (Pa) in the second; blood flow velocity (m s<sup>-1</sup>) in the third; blood flow rate (m s<sup>-3</sup>) in the fourth; luminal cross sectional area  $(m<sup>2</sup>)$  in the fifth; and an integer in the sixth referring to the point label indicated in the heading. For a visco-elastic tube law, the elastic component of pressure,  $P_e$  (see Eq.  $(3.2)$ ), is dumped in the third column (in Pa), followed by flow velocity, flow rate, etc. The temporal spacing of these quantities is defined by HISSTEP in Parameter List (Section [3.1\)](#page-3-1). History files can be converted into Matlab format, ready for analysis, using [ConvertHistoryFiles](https://github.com/peterhcharlton/pwdb/wiki/ConvertHistoryFiles#examples) which can be dowloaded from [here.](https://raw.githubusercontent.com/peterhcharlton/pwdb/master/pwdb_v0.1/Additional%20Functions/ConvertHistoryFiles.m)

8. History points location: A single file called input file name.loc that, for each domain, contains the domain number, the number of history points, and the  $x$ position of each history point (each value in a different line).

In addition, the following output text files can be generated using the flags described in Section [4:](#page-13-1)

- 1. Output file/s: Files containing the variables of the simulation evaluated at the quadrature points of all the domains for different times. They are created using the flag  $-0$ . They are called **input** file name.out if the model consists of a single domain or input file name # out if the model consists of multiple domains, with # the number of each domain. Each output file consists of a header with information on the number of elements, points dumped (total and for each element) and time steps dumped. The number of time steps dumped is defined by IOSTEP in *Parameter List* (Section [3.1\)](#page-3-1). For each time step, there is a matrix of numbers with the following information:  $x$  location  $(m)$  in the first column; blood pressure (Pa) in the second; blood flow velocity (m s−<sup>1</sup> ) in the third; forward characteristic  $(m s<sup>-1</sup>)$  in the fourth; and backward characteristic  $(m s<sup>-1</sup>)$  in the fifth. The flag  $-A$  (in addition to  $-0$ ) dumps the luminal cross-sectional area  $(A)$ , instead of blood pressure  $(P)$ , in the second column.
- 2. Lumped parameters file/s: They are obtained using the flag  $-L$ . We can have a single file called input file name out. lum, if there is only one domain with an outflow boundary condition, or multiple files called input file name out #. lum, if there are multiple domains with outflow boundary conditions, with # the number of each terminal domain. Each file contains a matrix of numbers with the following information: time (s) in the first column; blood pressure (Pa) at the inflow of the lumped parameter model in the second; blood flow rate (m s−<sup>3</sup> ) at the inflow of the lumped parameter model in the third; blood pressure (Pa) at the compliance in the fourth; and blood flow rate  $(m s^{-3})$  at the outflow of the lumped parameter model in the fifth.
- 3. Inflow characteristic information file/s: They are obtained using the flag  $-B$ . We can have a single file called **input** file name IN.bcs in a model with only one domain or multiple files called **input** file name IN #. bcs in a model with multiple domains, with # the number of each domain with an inflow boundary condition. Each file contains a matrix of numbers with the following information calculated at the first point of the domain: time (s) in the first column;  $\rho cW_f$  (Pa) in the second, with  $\rho$  blood density, c pulse wave velocity, and  $W_f$  the forward characteristic variable;  $-\rho cW_b$  (Pa) in the third, with  $W_b$  the backward characteristic

variable;  $W_f/2$  (m s<sup>-1</sup>) in the fourth;  $W_b/2$  (m s<sup>-1</sup>) in the fifth; and  $-W_b/W_f$  in the sixth. These information was used in [\[8\]](#page-19-8) to study the effect of inflow boundary conditions on the shape of the pressure and flow waveforms.

- 4. Outflow characteristic information file/s: They are obtained using the flag -B. It is called input file name OUT.bcs in a model with only one domain or input file name OUT #.bcs in a model with multiple domains, with # the number of each domain with an outflow boundary condition. Each file contains a matrix of numbers with the following information calculated at the last point of the domain: time (s) in the first column;  $\rho cW_f$  (Pa) in the second, with  $\rho$  blood density, c pulse wave velocity, and  $W_f$  the forward characteristic variable;  $-\rho cW_b$  (Pa) in the third, with  $W<sub>b</sub>$  the backward characteristic variable;  $W_f/2$  (m s<sup>-1</sup>) in the fourth;  $W_b/2$  $(m s<sup>-1</sup>)$  in the fifth; and  $-W<sub>b</sub>/W<sub>f</sub>$  in the sixth. These information was used in [\[8\]](#page-19-8) to study the effect of outflow boundary conditions on the shape of the pressure and flow waveforms.
- 5. Average parameters file: It is a single file obtained using the flag  $-R$ . It is called input file name. avg and contains the space-average information described in the header and in [\[9\]](#page-19-9).

### <span id="page-17-0"></span>6 Examples

We provide input files for the following examples of 1-D simulations described in our peer-reviewed publications. These can be found in the folder nektar/examples/. At the end of each file there is the command line required to execute the file.

- 55art/ Model of the 55 larger systemic arteries in the human under normal physiological conditions [\[1\]](#page-19-1). Two input files are provided: cd55art elas.in simulates the arterial wall as a purely-elastic material and 55art.in as a visco-elastic material.
- 116art/ Models of the 116 larger systemic arteries in the human under normal physiological conditions for the 25 and 65 year-old baseline virtual subjects described in [\[19\]](#page-20-7). The input files are called 116art 25yo.in and 116art 65yo.in, respectively.
- Adan56/ Model of the 56 larger systemic arteries in the human described in [\[5\]](#page-19-5). The input file is called adan77.in (77 indicates the number of domains used in the Nektar1D simulation).
- $A \circ B$  if / Model of the human aortic bifurcation described in [\[5,](#page-19-5) [7\]](#page-19-7). The following cases are provided: AoBif.in (reflective boundary condition); AoBif abs.in (absorbent boundary condition); and  $A \circ Bif_{vw}.$  in (visco-elastic arterial wall case; reflective boundary condition).
- Aorta/ Model of the human upper thoracic aorta described in [\[5,](#page-19-5) [7\]](#page-19-7). The following cases are provided: Ao.in (mechanical properties described using the stiffness parameter  $\beta$ ); Ao Eh. in (mechanical properties described using the stiffness parameter  $Eh$ ); Ao\_vw.in (visco-elastic arterial wall case; mechanical properties described using the stiffness parameter  $E<sub>h</sub>$ ; and Ao Beta vw.in (visco-elastic arterial wall case; mechanical properties described using the stiffness parameter Eh).
- $CCA$  Model of the human common carotid artery described in [\[5,](#page-19-5) [7\]](#page-19-7). The following cases are provided: CCA.in (purely-elastic arterial wall case; mechanical properties described using the stiffness parameter  $E<sub>h</sub>$ ); CCA Beta.in (purely-elastic arterial wall case; mechanical properties described using the stiffness parameter  $\beta$ );  $CCA_{\nu}$  in (visco-elastic arterial wall case; mechanical properties described using the stiffness parameter  $\beta$ ); CCA\_vw\_mesh.in (visco-elastic arterial wall case with Γ described in Mesh Definition; mechanical properties described using the stiffness parameter Eh); CCA\_Beta\_vw.in (visco-elastic arterial wall case; mechanical properties described using the stiffness parameter  $\beta$ ); and CCA Beta vw mesh.in (visco-elastic arterial wall case with  $\Gamma$  described in *Mesh Definition*; mechanical properties described using the stiffness parameter  $\beta$ ).
- CCA Stn/ Model of the human common carotid artery with a stenosis described in [\[15\]](#page-20-3).
- CoW/ Model of the upper thoracic aorta and larger arteries of the upper body, including the circle of Willis. The following cases are provided: CoW.in (purely elastic arterial wall model published in [\[10\]](#page-19-10)); and CoW AutoReg.in (model with cerebral autoregulation described in [\[13\]](#page-20-1)).
- Experimental  $/ 37$ -artery network simulating blood flow in the cardiovascular simulator rig described in [\[2,](#page-19-2) [5\]](#page-19-5). The following cases are provided: exp37.in (purely elastic arterial wall case) and  $exp37_vw.in$  (visco-elastic arterial wall case).
- $FMD/$  Model of the 116 larger systemic arteries in the human coupled to a flowmediated dilation model, as described in [\[14\]](#page-20-2). The input file is called FMD.in .
- Pulse/ Single pulse propagation in a straight reflection-free vessel as described in [\[5,](#page-19-5) [10\]](#page-19-10). The following cases are provided: Pulse.in (inviscid fluid and inviscid wall); Pulse sym.in (inviscid fluid and inviscid wall, with the pulse wave propagated from the outlet); Pulse\_vf.in (viscous fluid and inviscid wall); Pulse\_vf\_sym.in (viscous fluid and inviscid wall, with the pulse wave propagated from the outlet); Pulse\_vw.in (viscous wall and inviscid fluid); Pulse\_vw\_Mesh.in (viscous wall and inviscid fluid, with geometrical and material properties defined in 'Mesh definition'); Pulse\_vw\_sym.in (viscous wall and inviscid fluid, with the pulse wave propagated from the outlet); Pulses.in (inviscid fluid and inviscid wall with a pulse prescribed at the inlet and another at the outlet) and Pulses\_vw.in (inviscid fluid and viscous wall with a pulse prescribed at the inlet and another at the outlet).
- Rabbit/ Model of the 59 larger systemic arteries in the rabbit described in  $[3]$ . The input file is called Rabbit.in .
- Sine/ Propagation of a single frequency, sinusoidal wave in a straight reflection-free vessel for which an analytical solution exists [\[10\]](#page-19-10). The following cases are provided: Sine.in (inviscid fluid and inviscid wall); Sine\_vf.in (viscous fluid and inviscid wall); and Sine\_vw.in (viscous wall and inviscid fluid).

# <span id="page-19-0"></span>7 Source Code Structure

The main functions of the code are located in nektar/1DBio/src/main.C and the input file is read by functions in nektar/1DBio/src/setup.C . The header files are located in nektar/1DBio/include and the external libraries in nektar/Hlib and nektar/Veclib.

### References

- <span id="page-19-1"></span>[1] Alastruey J, Parker K, Sherwin S. Arterial pulse wave haemodynamics. In Anderson (Ed.) 11th International Conference on Pressure Surges, chap. 7. Virtual PiE Led t/a BHR Group (ISBN: 978 1 85598 133 1), 2012; 401–442.
- <span id="page-19-2"></span>[2] Alastruey J, Khir A, Matthys K, Segers P, Sherwin S, Verdonck P, Parker K, Peiró J. Pulse wave propagation in a model human arterial network: Assessment of 1-D visco-elastic simulations against in vitro measurements. J. Biomech. 2011; 44:2250– 2258.
- <span id="page-19-3"></span>[3] Alastruey J, Nagel S, Nier B, Hunt A, Weinberg P, Peiró J. Modelling pulse wave propagation in the rabbit systemic circulation to assess the effects of altered nitric oxide synthesis. J. Biomech. 2009; 42:2116–2123.
- <span id="page-19-4"></span>[4] Alastruey J, Xiao N, Fok H, Schaeffter T, Figueroa C. On the impact of modelling assumptions in multi-scale, subject-specific models of aortic haemodynamics. J. R. Soc. Interface 2016; 13:1–17.
- <span id="page-19-5"></span>[5] Boileau E, Nithiarasu P, Blanco P, M¨uller L, Fossan F, Hellevik L, Donders W, Huberts W, Willemet M, Alastruey J. A benchmark study of numerical schemes for one-dimensional arterial blood flow modelling. Int. J. Numer. Meth. Biomed. Eng. 2015; 31:1–31, doi:10.1002/cnm.2732.
- <span id="page-19-6"></span>[6] Flores J, Alastruey J, Poire EC. A novel analytical approach to pulsatile blood flow in the arterial network. Ann. Biomed. Eng. 2016; 44:3047–3068.
- <span id="page-19-7"></span>[7] Xiao N, Alastruey J, Figueroa C. A systematic comparison between 1-D and 3-D hemodynamics in compliant arterial models. Int. J. Numer. Meth. Biomed. Eng. 2014; 30:204–231.
- <span id="page-19-8"></span>[8] Alastruey J, Parker K, Peiró J, Sherwin S. Analysing the pattern of pulse waves in arterial networks: a time-domain study. J. Eng. Math. 2009; 64:331–351.
- <span id="page-19-9"></span>[9] Alastruey J. On the mechanics underlying the reservoir–excess separation in systemic arteries and their implications for pulse wave analysis. Cardiov. Eng. 2010; 10:176–189.
- <span id="page-19-10"></span>[10] Alastruey J, Passerini T, Formaggia L, Peir´o J. Physical determining factors of the arterial pulse waveform: theoretical analysis and estimation using the 1-D formulation. J. Eng. Math. 2012; 77:19–37.
- <span id="page-19-11"></span>[11] Alastruey J, Hunt A, Weinberg P. Novel wave intensity analysis of arterial pulse wave propagation accounting for peripheral reflections. Int. J. Numer. Meth. Biomed. Eng. 2014; 30:249–279.
- <span id="page-20-0"></span>[12] Willemet M, Alastruey J. Arterial pressure and flow wave analysis using timedomain 1-D hemodynamics. Ann. Biomed. Eng. 2015; 43:190–206.
- <span id="page-20-1"></span>[13] Alastruey J, Moore S, Parker K, David T, Peiró J, Sherwin S. Reduced modelling of blood flow in the cerebral circulation: Coupling 1-D, 0-D and cerebral autoregulation models. Int. J. Numer. Meth. Fluids 2008; 56:1061–1067.
- <span id="page-20-2"></span>[14] Jin W, Chowienczyk P, Alastruey J. An in silico simulation of flow-mediated dilation reveals that blood pressure and other factors may influence the response independent of endothelial function. Am. J. Physiol. Heart Circ. Physiol. 2020; 318:H1337–H1345.
- <span id="page-20-3"></span>[15] Jin W, Alastruey J. Arterial pulse wave propagation across stenoses and aneurysms: Assessment of 1-D simulations against 3-D simulations and in vitro measurements. J. R. Soc. Interface 2021; 18(20200881):1–17.
- <span id="page-20-4"></span>[16] Reymond P, Merenda F, Perren F, Rüfenacht D, Stergiopulos N. Validation of a one-dimensional model of the systemic arterial tree. Am. J. Physiol. Heart Circ. Physiol. 2009; 297:H208–H222.
- <span id="page-20-5"></span>[17] Alastruey J, Parker K, Peiró J, Byrd S, Sherwin S. Modelling the circle of Willis to assess the effects of anatomical variations and occlusions on cerebral flows. J. Biomech. 2007; 40:1794–1805.
- <span id="page-20-6"></span>[18] Alastruey J, Parker K, Peiró J, Sherwin S. Lumped parameter outflow models for 1-D blood flow simulations: effect on pulse waves and parameter estimation. Commun. Comput. Phys. 2008; 4:317–336.
- <span id="page-20-7"></span>[19] Charlton P, Mariscal-Harana J, Vennin S, Li Y, Chowienczyk P, Alastruey J. Modeling arterial pulse waves in healthy aging: a database for in silico evaluation of hemodynamics and pulse wave indexes. Am. J. Physiol. Heart Circ. Physiol. 2019; 317:H1062–H1085.